5-020-935-**01** (1)

# **SONY**

# Solid-State Memory Camcorder

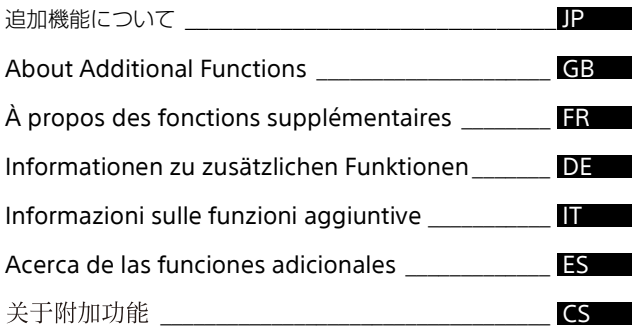

# PXW-Z280V/PXW-Z280T PXW-Z190V/PXW-Z190T

© 2020 Sony Corporation Printed in China

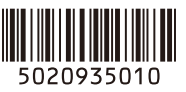

本書は、本機のファームウェアバージョンVer.3.1によって変更となる機能について説明し ています。同梱のCD-ROMに収録されている取扱説明書(PDF形式)と併せて本書をお読 みください。

#### ネットワークセキュリティの強化 【対象:全機種】

- ネットワークセキュリティを強化するため、ネットワーク機能使用時に、パス ワードの設定が必須になりました。
	- パスワードは、Networkメニュー→Access Authentication→Passwordで設定してくだ さい。
	- ネットワーク機能を初めて使用する場合、Password欄は空欄になっています。
	- 以下のセットアップメニューの設定や実行には、パスワードの設定が必要です。パス ワードを設定しないと、メニューがグレーアウト状態になります。グレーアウト中にメ ニューを選択すると、「「アクセス認証」の「パスワード」を設定してください」のメッ セージが3秒間表示されます。
		- Thumbnailメニュー→Transfer Clip
		- Thumbnailメニュー→Transfer Clip (Proxy)
		- Fileメニュー→All File→Load Network Data
		- Networkメニュー→Wireless LAN
			- \* Systemメニュー→Assignable ButtonのNFCも対象
		- Networkメニュー→AP Mode Settings
		- Networkメニュー→ST Mode Settings
		- Networkメニュー→Wired LAN
		- Networkメニュー→Modem
		- Networkメニュー→Network Client Mode
			- \* Systemメニュー→Assignable ButtonのNetwork Client Modeも対象
		- Systemメニュー→Assignable Button→Intercom Level
			- \* パスワードを設定しないと、インカムは使用できません。
- 以下の項目がNetwork Resetの対象に加わりました。
	- Fileメニュー→All File→Load Network DataをOnにして、Load Utility SD/MS機能で本機 に読み込んだNetworkメニューの設定情報

# 手ぶれ補正用アサイナブルボタンの追加【対象:**PXW-Z190V/ PXW-Z190T**】

操作性向上のため、手ぶれ補正用のアサイナブルボタンを増やしました。

**SteadyShot**ボタン:前バージョン機器に備わっているアサイナブルボタンと同じです。ボタ ンを押すたびに、手ぶれ補正動作をStandard→Active→Off→Standardで切り替えます。

**SteadyShot Active**ボタン:新しく追加されたアサイナブルボタンです。ボタンを押すたび に、手ぶれ補正動作をActiveとOffで交互に切り替えます。

**SteadyShot Standard**ボタン:新しく追加されたアサイナブルボタンです。ボタンを押すた びに、手ぶれ補正動作をStandardとOffで交互に切り替えます。

#### 補足

PXW-Z190V/PXW-Z190T取扱説明書の「手ぶれ補正」、「アサイナブルボタン」の説明は、上 記変更点を反映してお読みください。

JP

#### **English**

This document describes the changed features of the camcorder introduced by firmware version 3.1. Read the following instructions together with the Operating Instructions (PDF format) stored on the accompanying CD-ROM.

#### **Enhanced network security [all models]**

- Password configuration has been made mandatory when using the network functions for enhanced network security.
	- Configure a password using Network menu  $\rightarrow$  Access Authentication  $\rightarrow$ Password.
	- The Password field is blank when network functions are used for the first time.
	- Password configuration is required to set and execute the following setup menu items. If a password is not configured, the menu items are grayed out. If you select a menu item that is grayed out, a "Set the "Password" of "Access Authentication"." message appears for 3 seconds.
		- $-$  Thumbnail menu  $\rightarrow$  Transfer Clip
		- $-$  Thumbnail menu  $\rightarrow$  Transfer Clip (Proxy)
		- $-$  File menu  $\rightarrow$  All File  $\rightarrow$  Load Network Data
		- $-$  Network menu  $\rightarrow$  Wireless LAN
			- \* Also, System menu  $\rightarrow$  Assignable Button  $\rightarrow$  NFC
		- $-$  Network menu  $\rightarrow$  AP Mode Settings
		- $-$  Network menu  $\rightarrow$  ST Mode Settings
		- $-$  Network menu  $\rightarrow$  Wired LAN
		- $-$  Network menu  $\rightarrow$  Modem
		- Network menu → Network Client Mode
			- \* Also, System menu  $\rightarrow$  Assignable Button  $\rightarrow$  Network Client Mode
		- $-$  System menu  $\rightarrow$  Assignable Button  $\rightarrow$  Intercom Level
			- \* The intercom cannot be used without configuring a password.

The following item has been added to the target for Network Reset.

• Network menu settings information imported into the unit using the Load Utility SD/MS function enabled when File menu  $\rightarrow$  All File  $\rightarrow$  Load Network Data is set to On.

#### **Added image stabilization assignable button options [PXW-Z190V/PXW-Z190T]**

Assignable buttons for image stabilization functions have been added for improved operability.

- **SteadyShot:** Same as the assignable button option available in previous version units. The image stabilization switches between Standard  $\rightarrow$  Active  $\rightarrow$  Off  $\rightarrow$  Standard each time the assignable button is pressed.
- **SteadyShot Active:** New assignable button option. The image stabilization switches between Off and Active each time the assignable button is pressed.
- **SteadyShot Standard:** New assignable button option. The image stabilization switches between Off and Standard each time the assignable button is pressed.

#### **Tip**

Take note of the changes above when reading the image stabilization and assignable button descriptions in the PXW-Z190V/PXW-Z190T Operating Instructions.

Ce document décrit les fonctionnalités modifiées du caméscope introduites par la version 3.1 du microprogramme. Lisez les instructions suivantes ainsi que le mode d'emploi (format PDF) inclus sur le CD-ROM fourni.

# **Amélioration de la sécurité des réseaux [tous les modèles]**

La configuration du mot de passe a été rendue obligatoire lors de l'utilisation des fonctions réseau pour une meilleure sécurité du réseau.

- Configurez un mot de passe à l'aide du menu Network  $\rightarrow$  Access Authentication → Password.
- Le champ Password est vide lorsque les fonctions réseau sont utilisées pour la première fois.
- La configuration du mot de passe est nécessaire pour définir et exécuter les éléments suivants du menu de configuration. Si aucun mot de passe n'est configuré, les éléments du menu sont grisés. Si vous sélectionnez un élément de menu qui est grisé, un message « Set the "Password" of "Access Authentication". » apparaît pendant 3 secondes.
	- $-Menu$  Thumbnail  $\rightarrow$  Transfer Clip
	- $-Menu$  Thumbnail  $\rightarrow$  Transfer Clip (Proxy)
	- $-$  Menu File  $\rightarrow$  All File  $\rightarrow$  Load Network Data
	- Menu Network → Wireless LAN
		- \* Également, menu System  $\rightarrow$  Assignable Button  $\rightarrow$  NFC
	- $-Menu$  Network  $\rightarrow$  AP Mode Settings
	- $-$  Menu Network  $\rightarrow$  ST Mode Settings
	- $-Menu$  Network  $\rightarrow$  Wired LAN
	- $-Menu$  Network  $\rightarrow$  Modem
	- Menu Network → Network Client Mode
		- \* Également, menu System  $\rightarrow$  Assignable Button  $\rightarrow$  Network Client Mode
	- $-Menu$  System  $\rightarrow$  Assignable Button  $\rightarrow$  Intercom Level
		- \* L'intercommunication ne peut pas être utilisée sans avoir configuré un mot de passe.

L'élément suivant a été ajouté à la cible pour Network Reset.

• Les informations sur les paramètres du menu Network importées dans l'appareil à l'aide de la fonction Load Utility SD/MS activée lorsque menu File  $\rightarrow$  All File  $\rightarrow$ Load Network Data est réglé sur On.

### **Ajout d'options de touches attribuables pour la stabilisation d'image [PXW-Z190V/PXW-Z190T]**

Des touches attribuables pour les fonctions de stabilisation d'image ont été ajoutées afin d'améliorer l'opérabilité.

- **SteadyShot :** identique à l'option de touche attribuable disponible dans les unités de la version précédente. La stabilisation d'image bascule entre Standard  $\rightarrow$  Active  $\rightarrow$  Off  $\rightarrow$  Standard chaque fois que vous appuyez sur la touche attribuable.
- **SteadyShot Active :** nouvelle option de touche attribuable. La stabilisation d'image bascule entre Off et Active chaque fois que vous appuyez sur la touche attribuable.
- **SteadyShot Standard :** nouvelle option de touche attribuable. La stabilisation d'image bascule entre Off et Standard chaque fois que vous appuyez sur la touche attribuable.

#### **Conseil**

Prenez note des modifications ci-dessus lorsque vous lisez les descriptions de la stabilisation d'image et des touches attribuables dans le mode d'emploi du PXW-Z190V/PXW-Z190T.

#### **Deutsch**

Dieses Dokument beschreibt die mit der Firmware-Version 3.1 eingeführten geänderten Leistungsmerkmale des Camcorders. Lesen Sie die folgenden Anweisungen zusammen mit der auf der mitgelieferten CD-ROM gespeicherten Bedienungsanleitung (im PDF-Format).

#### **Erweiterte Netzwerksicherheit [alle Modelle]**

Es ist nun eine Passwortkonfiguration erforderlich, um die

Netzwerkfunktionen für erweiterte Netzwerksicherheit zu verwenden.

- Konfigurieren Sie über Network-Menü  $\rightarrow$  Access Authentication  $\rightarrow$  Password ein Passwort.
- Bei erstmaliger Verwendung der Netzwerkfunktionen ist das Feld "Password" leer.
- Die Passwortkonfiguration ist erforderlich, um die folgenden Elemente des Einrichtungsmenüs festzulegen bzw. auszuführen. Wenn kein Passwort konfiguriert wird, werden die Menüelemente deaktiviert angezeigt. Wenn Sie ein deaktiviertes Menüelement auswählen, wird drei Sekunden lang die Meldung "Set the "Password" of "Access Authentication"." angezeigt.
	- $-$  Thumbnail-Menü  $\rightarrow$  Transfer Clip
	- $-$  Thumbnail-Menü  $\rightarrow$  Transfer Clip (Proxy)
	- $-$  File-Menü  $\rightarrow$  All File  $\rightarrow$  Load Network Data
	- Network-Menü → Wireless LAN
		- \* außerdem System-Menü  $\rightarrow$  Assignable Button  $\rightarrow$  NFC
	- $-$  Network-Menü  $\rightarrow$  AP Mode Settings
	- Network-Menü → ST Mode Settings
	- $-M$ etwork-Menü  $\rightarrow$  Wired LAN
	- Network-Menü → Modem
	- Network-Menü → Network Client Mode
		- \* außerdem System-Menü  $\rightarrow$  Assignable Button  $\rightarrow$  Network Client Mode
	- $-$  System-Menü  $\rightarrow$  Assignable Button  $\rightarrow$  Intercom Level
		- \* Die Intercom-Verbindung kann nicht verwendet werden, wenn kein Passwort konfiguriert ist.
- Das folgende Element wurde als Aufgabe für einen Network Reset hinzugefügt.
	- Einstellungsinformationen des Network-Menüs, die mit der Funktion Load Utility SD/MS in das Gerät importiert werden, wenn im Menü File → All File → das Element Load Network Data auf On gesetzt ist.

### **Zusätzliche Bildstabilisierungsoptionen für frei belegbare Tasten [PXW-Z190V/PXW-Z190T]**

Zur besseren Bedienbarkeit sind belegbaren Tasten weitere Bildstabilisierungsoptionen zuweisbar.

- **SteadyShot:** Wie die in vorhergehenden Geräteversionen verfügbare Option für frei belegbare Tasten. Die Bildstabilisierung wechselt beim Drücken der frei belegbaren Taste zwischen Standard  $\rightarrow$  Active  $\rightarrow$  Off  $\rightarrow$  Standard.
- **SteadyShot Active:** Neue Option für frei belegbare Tasten. Die Bildstabilisierung wechselt beim Drücken der frei belegbaren Taste zwischen Off und Active.
- **SteadyShot Standard:** Neue Option für frei belegbare Tasten. Die Bildstabilisierung wechselt beim Drücken der frei belegbaren Taste zwischen Off und Standard.

#### **Tipp**

Beachten Sie die oben aufgeführten Änderungen, wenn Sie die Beschreibungen der Bildstabilisierung und der frei belegbaren Tasten in der Bedienungsanleitung zum PXW-Z190V/PXW-Z190T lesen.

Questo documento descrive le funzionalità del camcorder modificate con il firmware versione 3.1. Le seguenti istruzioni dovranno essere lette insieme alle Istruzioni per l'uso (in formato PDF) contenute nel CD-ROM allegato.

# **Sicurezza di rete migliorata [tutti i modelli]**

- La configurazione della password è stata resa obbligatoria quando si utilizzano le funzioni di rete per una sicurezza di rete migliorata.
	- Configurare una password utilizzando il menu Network  $\rightarrow$  Access Authentication → Password.
	- Il campo Password è vuoto quando le funzioni di rete vengono utilizzate per la prima volta.
	- La configurazione della password è necessaria per impostare ed eseguire le seguenti voci del menu di impostazione. Se una password non è configurata, le voci del menu sono disattivate. Se si seleziona una voce del menu disattivata, appare il messaggio "Set the "Password" di "Access Authentication"." per 3 secondi.
		- $-Menu$  Thumbnail  $\rightarrow$  Transfer Clip
		- $-Menu$  Thumbnail  $\rightarrow$  Transfer Clip (Proxy)
		- $-$  Menu File  $\rightarrow$  All File  $\rightarrow$  Load Network Data
		- $-Menu$  Network  $\rightarrow$  Wireless LAN
			- \* Inoltre, System menu  $\rightarrow$  Assignable Button  $\rightarrow$  NFC
		- $-Menu$  Network  $\rightarrow$  AP Mode Settings
		- $-$  Menu Network  $\rightarrow$  ST Mode Settings
		- $-Menu$  Network  $\rightarrow$  Wired LAN
		- $-Menu$  Network  $\rightarrow$  Modem
		- $-Menu$  Network  $\rightarrow$  Network Client Mode
		- \* Inoltre, menu System  $\rightarrow$  Assignable Button  $\rightarrow$  Network Client Mode
		- $-Menu$  System  $\rightarrow$  Assignable Button  $\rightarrow$  Intercom Level
			- \* L'intercom non può essere utilizzato senza configurare una password.

È stato aggiunto quanto segue come oggetto dell'azione di Network Reset.

• Le informazioni di impostazione del menu Network importate nell'unità tramite la funzione Load Utility SD/MS abilitata quando menu File  $\rightarrow$  All File  $\rightarrow$  Load Network Data è impostato su On.

#### **Opzioni aggiunge del pulsante programmabile di stabilizzazione dell'immagine [PXW-Z190V/PXW-Z190T]**

Sono stati aggiunti pulsanti programmabili per le funzioni di stabilizzazione dell'immagine per una migliore operatività.

- **SteadyShot:** uguale all'opzione del pulsante programmabile disponibile nelle unità della versione precedente. La stabilizzazione dell'immagine passa tra Standard Active  $\rightarrow$  Off  $\rightarrow$  Standard ogni volta che si preme il pulsante programmabile.
- **SteadyShot Active:** nuova opzione del pulsante programmabile. La stabilizzazione dell'immagine passa tra Off e Active ogni volta che si preme il pulsante programmabile.
- **SteadyShot Standard:** nuova opzione del pulsante programmabile. La stabilizzazione dell'immagine passa tra Off e Standard ogni volta che si preme il pulsante programmabile.

#### **Suggerimento**

Prendere nota delle modifiche sopra riportate durante la lettura delle descrizioni della stabilizzazione dell'immagine e dei pulsanti programmabili nelle Istruzioni per l'uso di PXW-Z190V/PXW-Z190T.

Este documento describe las funciones del camcorder que se han cambiado al presentar la versión 3.1 del firmware. Lea las siguientes instrucciones junto con las Instrucciones de funcionamiento (formato PDF) almacenadas en el CD-ROM adjunto.

#### **Seguridad de red mejorada [todos los modelos]**

- Ahora es obligatorio configurar una contraseña al usar las funciones de red para una mayor seguridad.
	- Configure la contraseña desde el menú Network  $\rightarrow$  Access Authentication  $\rightarrow$ Password.
	- El campo Password aparece en blanco cuando las funciones de red se usan por primera vez.
	- Es obligatorio establecer una contraseña para definir y ejecutar los siguientes elementos del menú de configuración. Si no se configura ninguna contraseña, los elementos del menú aparecen atenuados. Si selecciona un elemento atenuado del menú, aparecerá el mensaje "Set the "Password" of "Access Authentication"." durante 3 segundos.
		- $-Menú Thumbnail  $\rightarrow$  Transfer Clip$
		- $-Menú Thumbnail \rightarrow Transfer Clip (Prov)$
		- Menú File → All File → Load Network Data
		- Menú Network → Wireless LAN
			- $*$  También, menú System  $\rightarrow$  Assignable Button  $\rightarrow$  NFC
		- $-Menú Network \rightarrow AP Mode Settings$
		- $-$  Menú Network  $\rightarrow$  ST Mode Settings
		- $-Menú Network \rightarrow Wired LAN$
		- Menú Network → Modem
		- Menú Network → Network Client Mode
			- \* También, menú System  $\rightarrow$  Assignable Button  $\rightarrow$  Network Client Mode
		- $-Menú System \rightarrow Assignable Button \rightarrow Intercom Level$ 
			- \* El intercomunicador no puede usarse sin configurar una contraseña.

El siguiente elemento se ha añadido al destino para Network Reset.

• Información de configuración del menú Network importada a la unidad mediante la función Load Utility SD/MS habilitada cuando el menú File → All File → Load Network Data está ajustado en On.

# **Se han añadido opciones para el botón asignable de estabilización de imagen [PXW-Z190V/PXW-Z190T]**

Se han añadido botones asignables a las funciones de estabilización de imagen para un mejor funcionamiento.

- **SteadyShot:** Es igual que la opción de botón asignable disponible en las unidades de la versión anterior. La estabilización de imagen cambia entre Standard  $\rightarrow$  Active  $\rightarrow$  Off  $\rightarrow$  Standard cada vez que se pulsa el botón asignable.
- **SteadyShot Active:** Nueva opción de botón asignable. La estabilización de imagen cambia entre Off y Active cada vez que se pulsa el botón asignable.
- **SteadyShot Standard:** Nueva opción de botón asignable. La estabilización de imagen cambia entre Off y Standard cada vez que se pulsa el botón asignable.

#### **Sugerencia**

Tenga en cuenta los cambios anteriores al leer las descripciones de la estabilización de imagen y el botón asignable en las Instrucciones de funcionamiento PXW-Z190V/ PXW-Z190T.

ES

### 简体中文

本文档介绍通过固件版本 3.1 引入的摄像机功能变更。请阅读以下说明和随附 CD-ROM 上存储的使用说明书 (PDF 格式)。

#### 增强了网络安全性 **[** 所有型号 **]**

使用网络功能以增强网络安全性时,必须配置密码。

- 使用网络菜单 → 接入验证 → 密码来配置密码。
- 首次使用网络功能时, " 密码 " 字段为空。
- 需配置密码以设置并执行以下设置菜单项目。如果未配置密码, 则菜单项目会呈 灰色。如果选择呈灰色的菜单项目,会显示 " 设置 **"** 接入验证 **"** 的 **"** 密码 **"**。 " 消息 3 秒钟。
	- -缩略图菜单→传输片段
	- $-$ 缩略图菜单 → 传输片段 (Proxy)
	- $-\overline{\mathrm{y}}$ 件菜单  $\rightarrow$  全部文件  $\rightarrow$  加载网络数据
	- $-$  网络菜单 → 无线 LAN
		- \* 此外, 系统菜单 → 可指定按钮 → NFC
	- 网络菜单 → 接入点模式设置
	- 网络菜单 → 站点模式设置
	- $-$  网络菜单 → 有线 LAN
	- 网络菜单 → 调制解调器
	- 网络菜单 → 网络客户端模式
		- \* 此外, 系统菜单 → 可指定按钮 → 网络客户端模式
	- 系统菜单 → 可指定按钮 → 对讲音量等级
		- \* 不配置密码将无法使用对讲机。

下列项目已添加到目标中用于 " 网络重设 "。

• 当文件菜单→全部文件→加载网络数据设为"开"时,使用启用的"加载实用程 序 SD/MS" 功能, 将" 网络 " 菜单设置信息导入本机。

#### 增加了图像稳定可指定按钮选项 **[PXW-Z190V/PXW-Z190T]**

增加了适用于图像稳定功能的可指定按钮,以提高可操作性。

- **SteadyShot**:与上一版本中可用的可指定按钮选件相同。每次按可指定按钮都会在 标准 → 动态 → 关 → 标准之间切换图像稳定功能。
- **SteadyShot Active**:新的可指定按钮选件。每次按可指定按钮都会在 " 关 " 和 " 动态 " 之间切换图像稳定功能。
- **SteadyShot Standard**:新的可指定按钮选件。每次按可指定按钮都会在 " 关 " 和 " 标 准 " 之间切换图像稳定功能。

#### 提示

阅读 PXW-Z190V/PXW-Z190T 使用说明书中的图像稳定和可指定按钮说明时,请注 意上述更改。